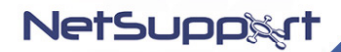

# NetSupport Notify Linux Agent 2.01 Read Me

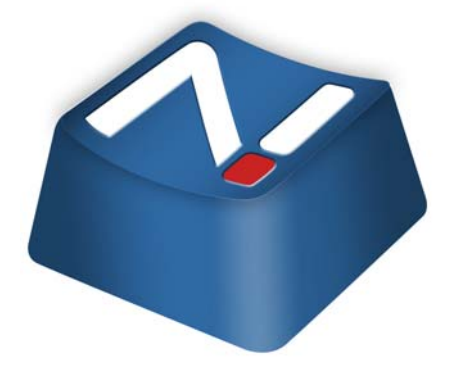

Program & Documentation Copyright (c) 2009 NetSupport Ltd. All rights reserved.

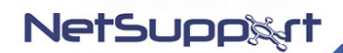

www.netsupportsoftware.com Email:sales@netsupportsoftware.com

# **Contents**

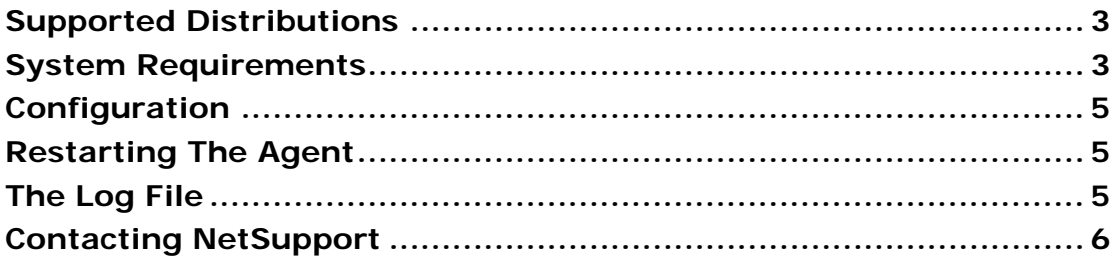

<span id="page-2-0"></span>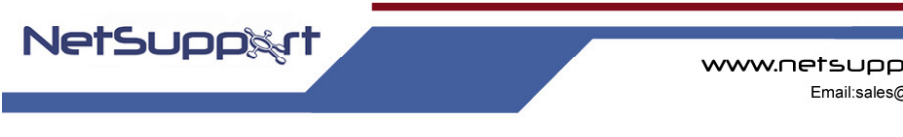

## **Supported Distributions**

The NetSupport Notify Agent supports, at the time of release, Red Hat Enterprise, Fedora, SuSE, Debian and Ubuntu.

- Red Hat Enterprise 5
- Fedora 10 and later
- SuSE 11 and later
- Debian 4 and later
- Ubuntu 8.04 and later

#### **System Requirements**

The Notify Agent requires gtkmm 2.4 to be installed for the Notification Agent. The installer will prompt to download the library during installation if it is required. For this to be successful a connection to the Internet is required.

To display messages in the language selected during installation a system locale matching that language must have been installed. For example, to display Spanish messages, a Spanish system locale must have been installed (e.g. es\_ES or es\_MX).

When installing the Notify Agent, localised messages in the supported languages can only be displayed if the gettext package is installed. If the gettext package is not installed, English is used during the installation.

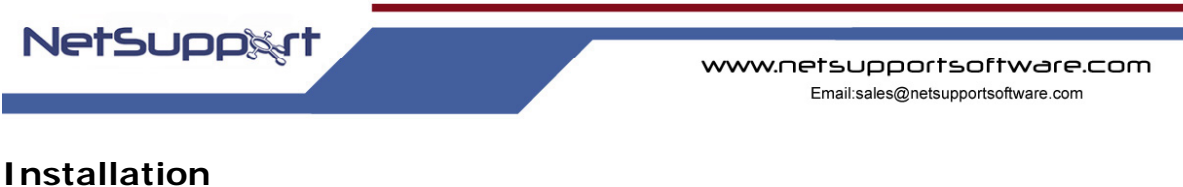

To install the Linux Notification Agent, you need to extract the *nsn\_installer.tar.gz* to a folder (i.e /home/user/Desktop/nsn\_installer) and then run the *install* file as a root user.

You will need to configure the information that the agent uses to connect to the Notification Server. (Refer to the next section for further information.)

If you place a pre-configured config.dat file (case sensitive) next to the installer file ("install script" within nsn\_installer folder) before running the install script, this will copy that config.dat file into position for you. This can be used to simplify installation and configuration, especially on more than one machine.

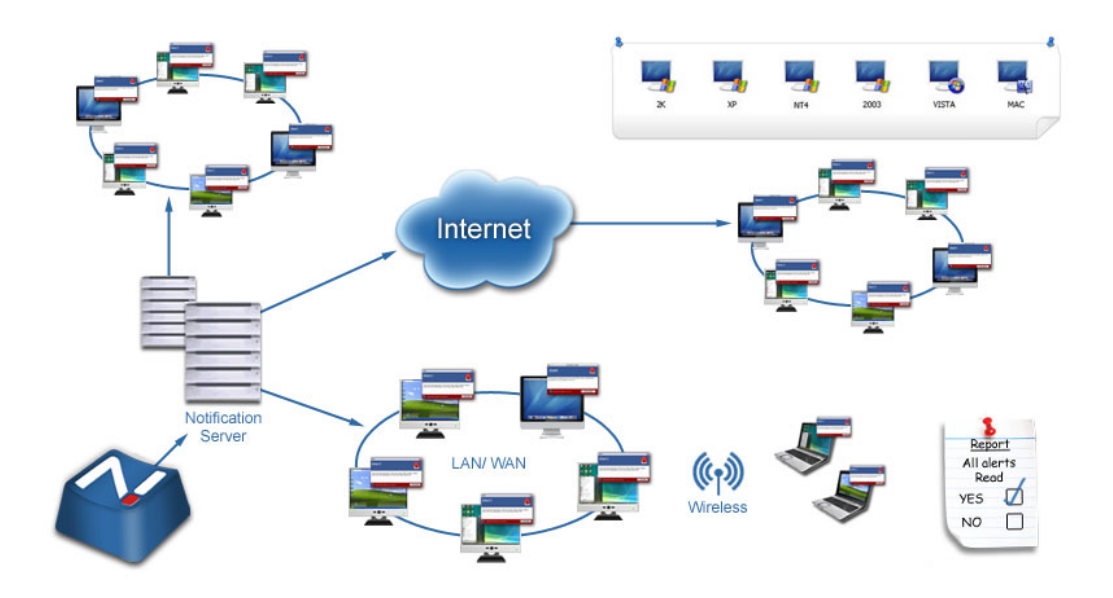

<span id="page-4-0"></span>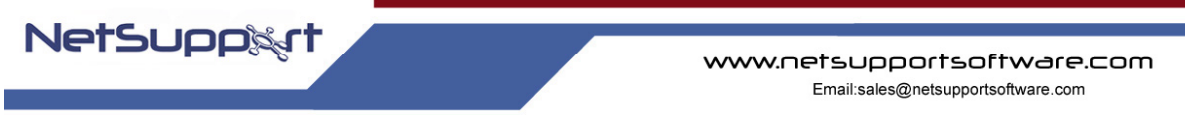

## **Configuration**

The file /usr/nsn/daemon/config.dat contains the Notification Server details used by the agent.

This file can be edited using the Configurator application. The Configurator can be found at: /usr/nsn/configurator/configurator

If you modify this file using the configurator application, the Notification daemon will be automatically restarted once changes have been applied. If you replace this file by hand you will need to restart the Notification daemon from the terminal using the following command /etc/init.d/notifydaemon restart (Needs to be root).

## **Restarting The Agent**

The agent starts automatically when the operating system starts up, but if you change the configuration file you will need to restart the daemon.

## **The Log File**

Diagnostic information and records are stored in the log file. This can be found at:

/var/log/notifydaemon.log

To open this file either use gedit or emacs or the "cat" command in the Terminal command line

<span id="page-5-0"></span>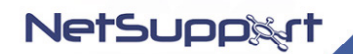

### **Contacting NetSupport**

If you have any comments regarding the design, installation, configuration, or operation of this package please contact us.

#### **UK & International**

#### [www.netsupportsoftware.com](http://www.netsupportsoftware.com/)

Technical Support: support@netsupportsoftware.com Sales (UK & Eire): sales@netsupportsoftware.co.uk Sales (International):sales@netsupportsoftware.com

#### **North America**

[www.netsupport-inc.com](http://www.netsupport-inc.com/) Technical Support: *support@netsupport-inc.com* Sales: *sales@netsupport-inc.com*

#### **Germany, Austria and Switzerland**

[www.pci-software.de](http://www.pci-software.de/) Technical Support: *support@pci-software.de* Sales: *sales@pci-software.de*

**Japan** 

[www.netsupportjapan.com](http://www.netsupportjapan.com/) Technical Support: support@netsupportsoftware.com Sales: *sales@netsupportjapan.com*